# **TUTORIAL PARA SOLICITAÇÃO DE BENS USADOS**

#### **PASSO 01:**

**- Acesse o site da PROPLAD [\(http://www.proplad.ufu.br\)](http://www.proplad.ufu.br/) e vá na aba "Administração de Materiais".**

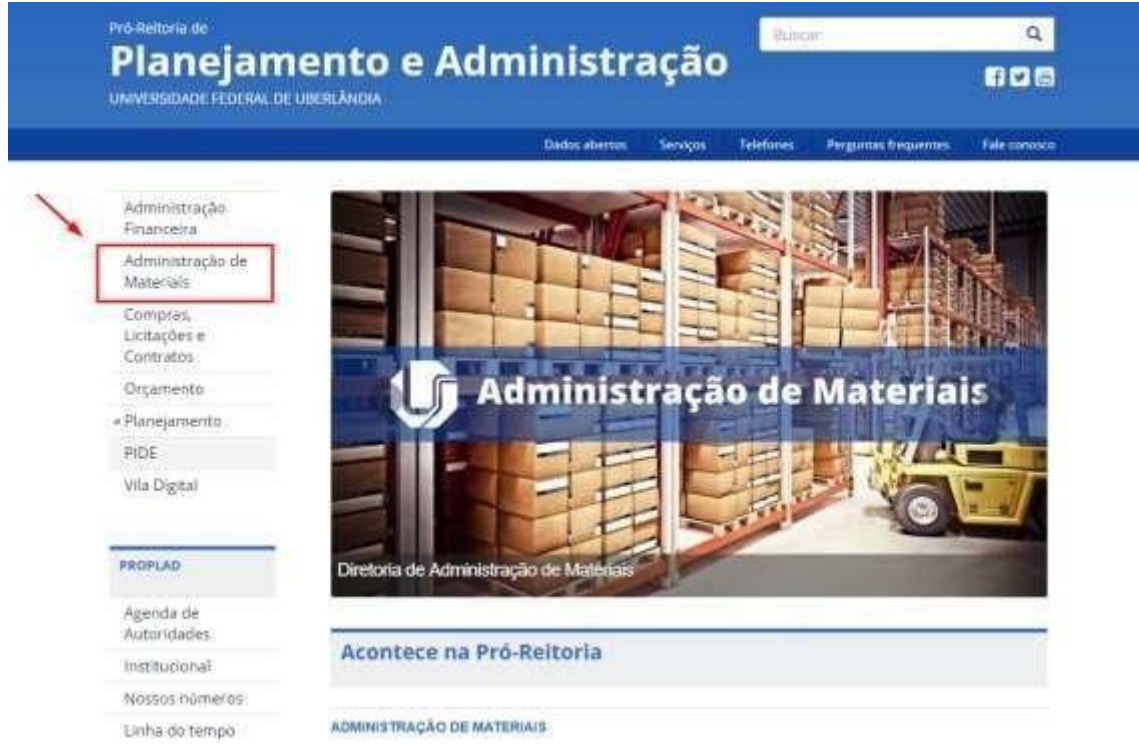

### **PASSO 02:**

**- Clique no link/figura do "Catálogo de Bens Usados".**

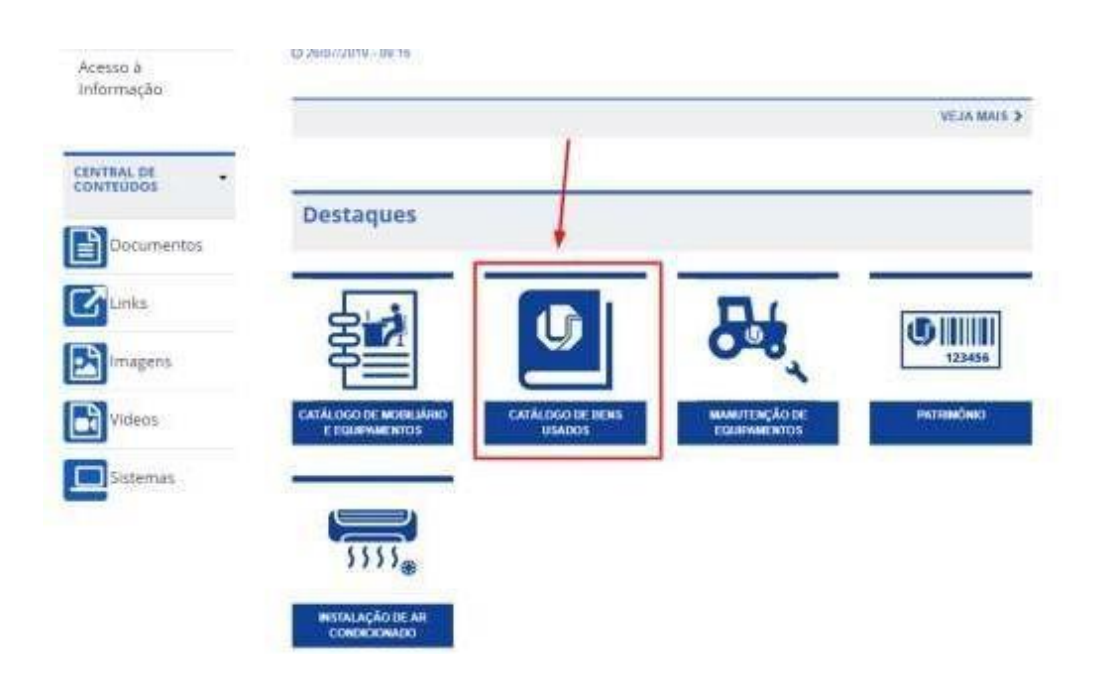

#### **PASSO 03:**

nho B

**- Anote o número do anúncio do bem que quer solicitar.**

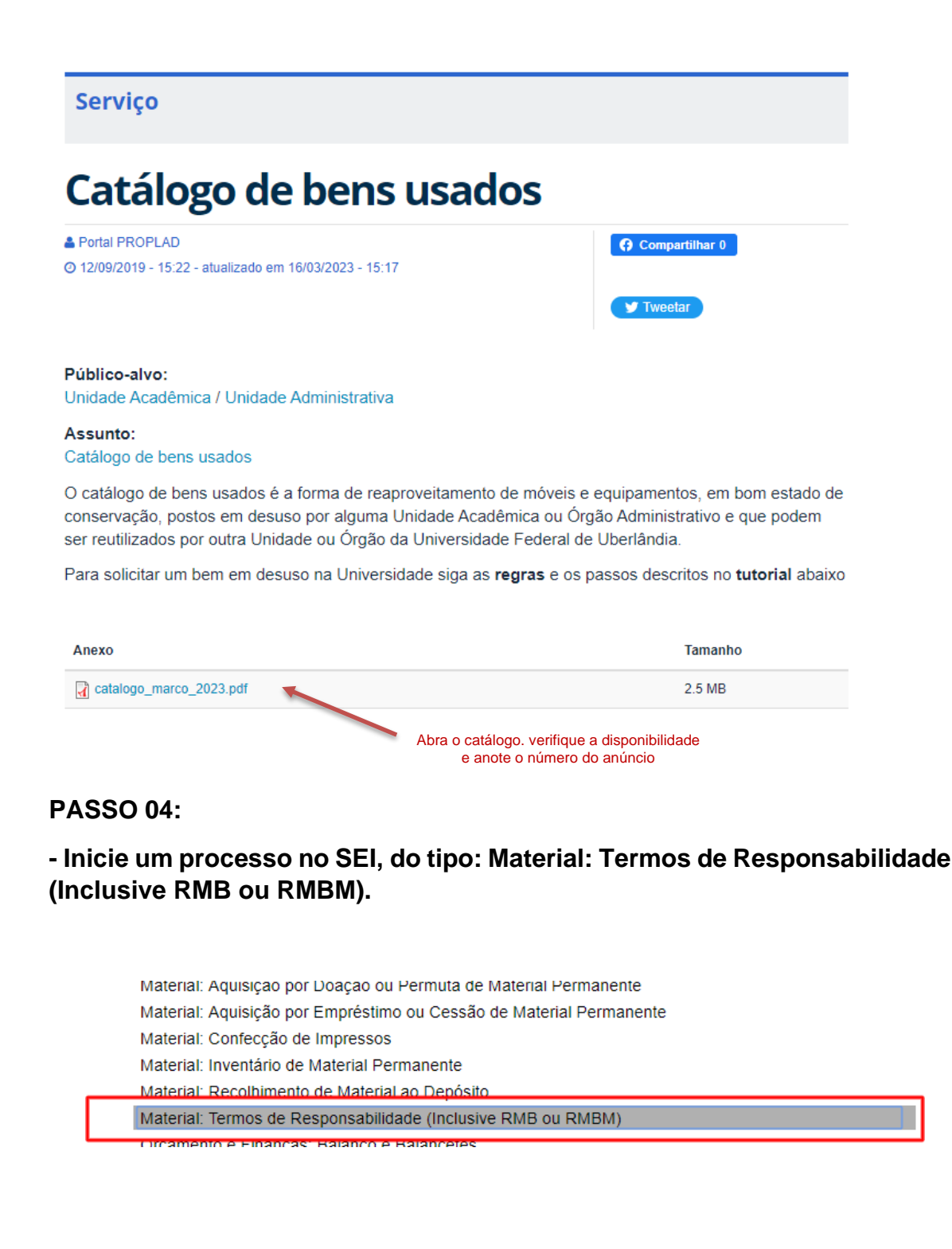

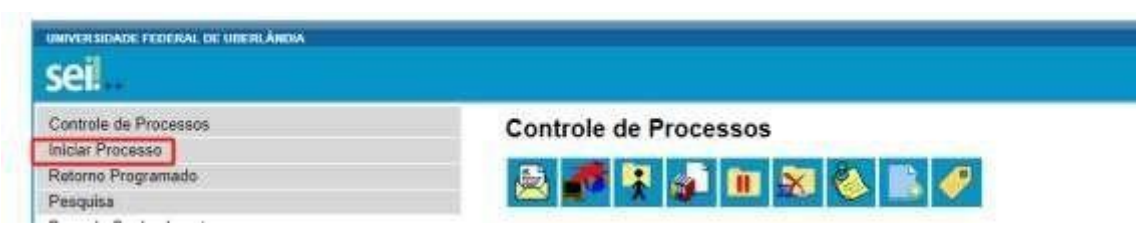

#### **PASSO 05:**

#### **- Inclua um documento do tipo: "Solicitação".**

Solicitação de Cancelamento da Reserva Hospedagem Solicitação de Concessão de Suprimento de Fundos Solicitação de Concurso Público - Prof. Efetivo Solicitação de Concurso Público ESEBA/ESTES Solicitação de Confecção de Material Gráfico Solicitação de Contratação de Bolsista Solicitação de Contratação de Pessoa Física Solicitação de Contratação de Pessoa Jurídica Solicitação de Criação de Tipo de Documento Solicitação de Desanexação de Processo Solicitação de Desarquivamento Documento/Processo Solicitação de Designação de Substituto Legal Solicitação de Despesas por Suprimento de Fundos Solicitação de Emissão de Diploma Solicitação de Fornecimento de Lanche Solicitação de Inclusão de Nova Unidade Solicitação de Locação de Som, Palco e Iluminação Solicitação e Autorização de Hospedagem Solicitação

#### **PASSO 06:**

**- No documento** "**Solicitação" deve conter o número do anúncio do bem, onde ele será lotado e o local de entrega. O documento de solicitação deverá ser assinado pelo(a) responsável imediato – Coordenador(a) / Diretor(a). A Solicitação deverá ser endereçada ao(à) Coordenador(a) da Divisão de Patrimônio(DIPAT).**

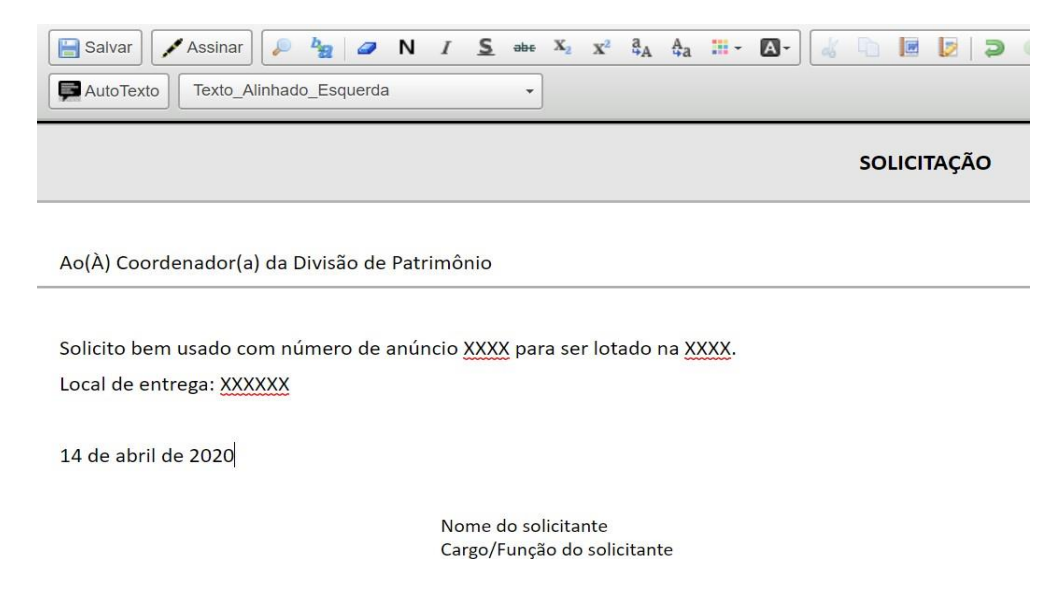

#### **PASSO 07:**

**- O processo deverá ser encaminhado à Divisão de Patrimônio(DIPAT).**

## **REGRAS**

- Os bens usados ficarão anunciados por 30 dias corridos ou enquanto durar o estoque. As solicitações serão atendidas por **ordem cronológica de pedido.**

- Para a classificação da ordem cronológica, **a solicitação do bem só começará a valer no momento que o processo chegar a DIPAT de forma totalmente correta**, ou seja:

- **1. Documento "Solicitação" assinada pelo(a) responsável imediato – Coordenador(a) / Diretor(a);**
- **2. Solicitação contendo número do anúncio do bem, onde o bem será lotado e o local de entrega;**
- **3. As várias solicitações, para múltiplos bens, podem ser feitas no mesmo ofício de um único processo. (Desde que para a mesma área)**

- Caso o pedido esteja errado ou faltando algum dos requisitos obrigatórios, o pedido será devolvido e **NÃO** haverá reserva do bem.

- Caso a solicitação seja de bens sem patrimônio (BVM), deverá ser especificado, em pedido único, a quantidade do bem solicitado que deve ser entregue.

- Caso não existam manifestações de interesse no período de 30 dias, os bens serão disponibilizados no DOAÇÕES [\(www.doacoes.gov.br\)](http://www.reuse.gov.br/) para órgãos da Administração Pública de qualquer dos poderes da União, autarquias federais e fundações federais, estados, Distrito Federal e municípios, Organizações da Sociedade Civil de Interesse Público - OSCIP e de associações ou cooperativas que atendam aos requisitos do Decreto nº 5.940, de 25 de outubro de 2006.

#### **Contato para dúvidas**:

Roberta: (34) 3225-8185